## Traktor 3 LE / DJ Console MK2 – PC Configuration

As Traktor 3 LE is not configured to automatically recognize the DJ Console MK2, some configurations are needed.

Using your installation CD, you will be able to install the .XML and .Tks files. These are necessary for Traktor 3 to recognize the DJ Console as a controller.

Before launching Traktor 3 LE, open the DJ Console MK2 Control Panel and select ASIO.

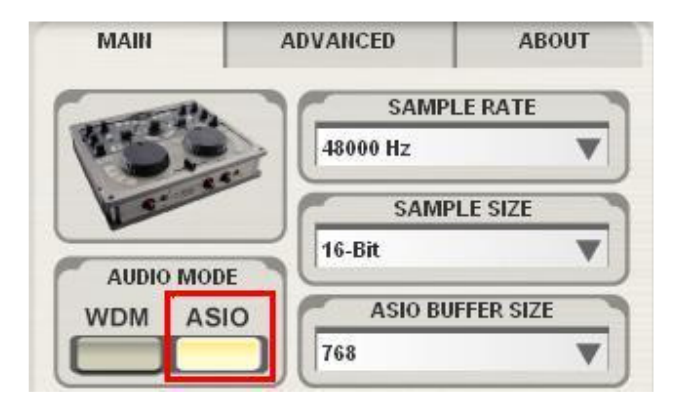

You can then adjust the ASIO settings according to your needs.

Next, launch Traktor 3 LE, and open the Preference menu.

Under Soundcard/Audio Device, select the DJ Console MK2:

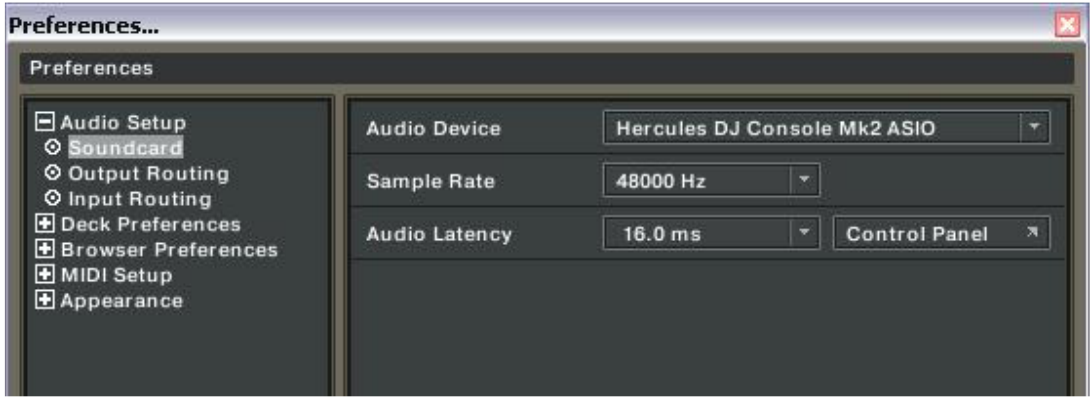

Note that the **Sample Rate** and **Audio Latency** will represent the configuration previously made in the DJ Console MK2 Control Panel.

Please refer to Traktor's user manual (Section 10. Troubleshooting) for more details about latency and configuration.

Next, configure the outputs as follow:

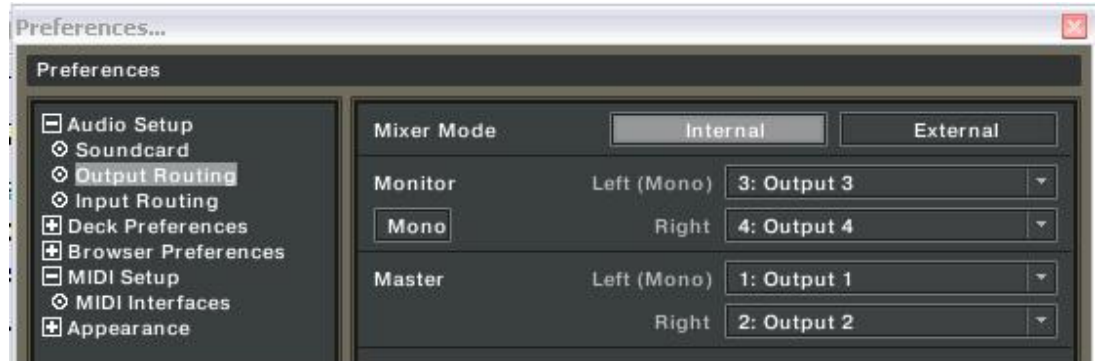

If you are using external audio sources (Turntables, CD), don't forget to set your inputs accordingly:

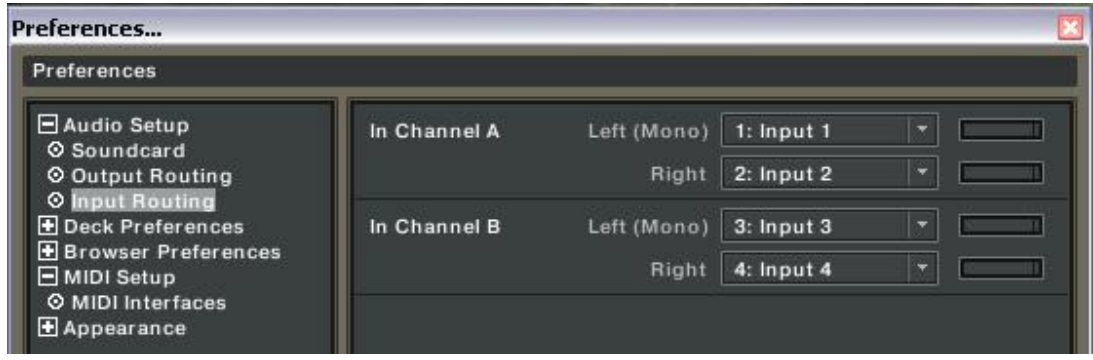

(For more details about using external sources, please refers to the FAQ: How do I configure Traktor LE to use external sources?)

Finally, under MIDI Interface, insure that the DJ Console MK2 is active (X).

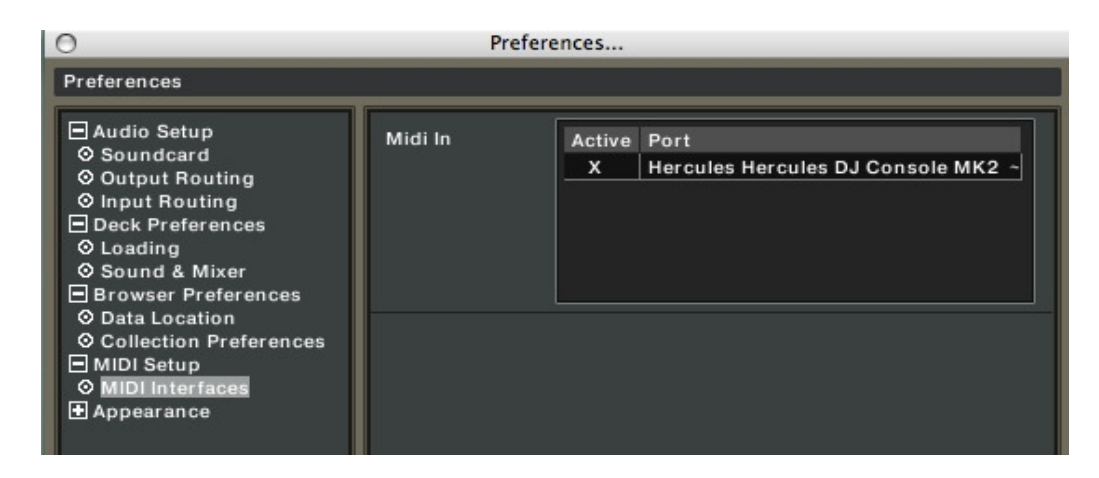

You should now be able to use Traktor 3 LE with your DJ Console MK2.